### **5、Use digital microscope**

**1、Zoom rate adjustment**

3. Adjust lens focal length to make image clear; Press UP or Down button to adjust the zoom rate and then reach the best display effect; This device can be zoomed in and out infinitely between  $1X \sim 4X$ ;

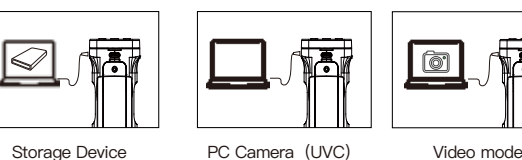

- **Please use original adapter and accessories to avoid possible damage**
- **of the device; This product is forbidden to be used by children 3 years and younger;**
- **If used by children, they must be accompany**

## **Questions and <b>Solutions** Digital microscope cannot be switched on Make sure if power connect correctly; Please try to turn off the white LED, Make sure if battery install correctly; **Problem Solutions**

- 1、Turn the object stage to the bottom of the lens, and the projector LED will turn on automatically;
- 2、Place the slide on the object stage, so that the observation object is aligned with the center of the object stage;
- 

period.

- This device provides rich marking function for reference in the processing
- Cross cursor: Off, Center and Cross 3 different shape optional.
- **7、Lower power detection**
- **This device provides power indicator and low battery tips function.**
- 1、When use battery, the bottom right corner will show the current battery level;
- 2、When use power adaptor, the external power supply will be displayed in the bottom right corner;
- 3、When in low battery, it will prompt that the battery is low and power indicator light will flash, then the device will be power off automatically.
- **8、Connect to computer**
- After connecting USB cable with computer, can choose storage device、PC camera、video recording mode.

- **Storage Device:** Can show the picture and video playback or download and
	-
	-
- PC Camera (UVC): Can deliver video to computer to display in real time for analysis , measurement etc;
- **Video mode:** USB is only used as DCIN to power the microscope, and the
- microscope performs normal operation;

**This digital microscope requires computer reach below requirements:**

●Windows® Win7/Vista/XP SP3 or above OS; ●Intel® Pentium 4, 2.8 GHz CPU or above;

●At least 2GB RAM or above; ●Standard USB 2.0 or above; ●512 MB or above video card;

**Mode switch:** Long press Menu button, can switch photo、video、playback mode;

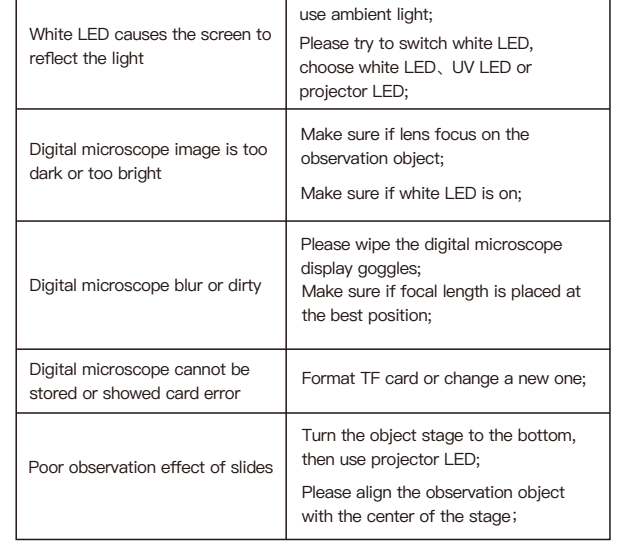

- **In order to keep your digital microscope working in the best condition, please read below notes carefully:** ●Do not expose digital microscope under high temperature or sun light;
- ●Please make sure digital microscope display clean enough to have the best imaging effect;

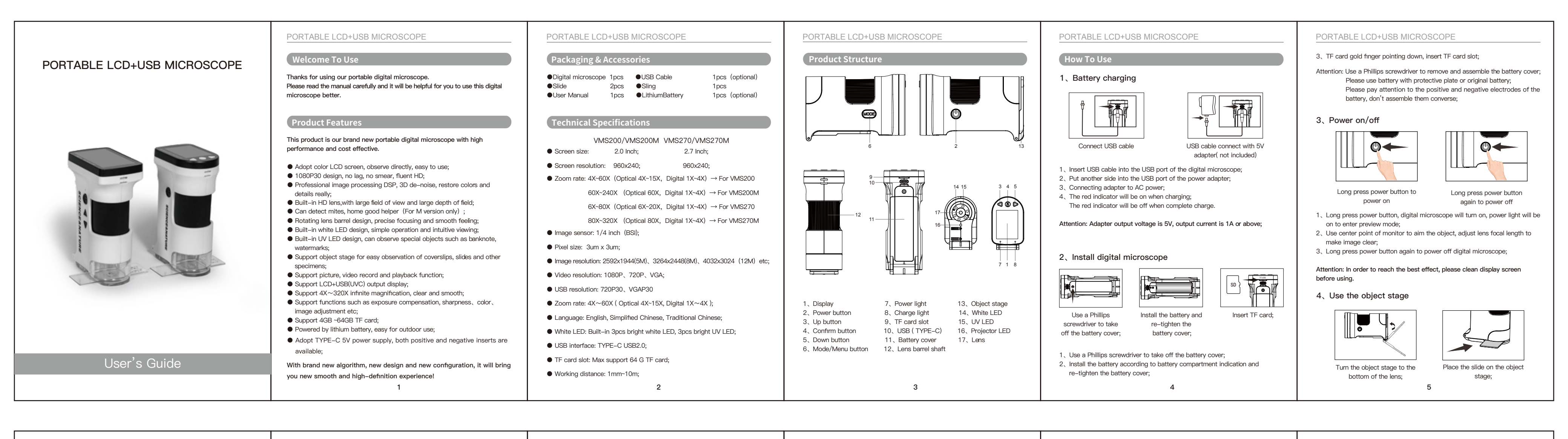

# PORTABLE LCD+USB MICROSCOPE PORTABLE LCD+USB MICROSCOPE PORTABLE LCD+USB MICROSCOPE PORTABLE LCD+USB MICROSCOPE PORTABLE LCD+USB MICROSCOPE PORTABLE LCD+USB MICROSCOPE PORTABLE LCD+USB MICROSCOPE PORTABLE LCD+USB MICROSCOP

- ●Please make sure digital microscope far away from humidity, rain, liquid and chemicals;
- ●Please make sure digital microscope far away from humidity, rain, liquid and chemicals;
- ●Please do not use digital microscope near inadequately shielded electronic devices or medical equipment;
- ●Please make sure to use digital microscope between 10℃ and 40℃;
- ●Please make sure to store digital microscope between -20℃ and 65℃;
- ●Please do not try to repair or open digital microscope to avoid damage out of warranty;
- ●Please use original adapter and accessories to avoid possible damage and danger;

## **Warning:**

**Precautions**

**2、White LED switch**

Short press Power button will circulate between white LED、UV LED、projector LED and power off; The object stage will automatically switch to white Led or projector LED according to the position;

### **3、Photo and video recording function**

Short press Menu button to switch photo mode, press Confirm button to execute the photo function; Short press Menu button to switch video mode, press Confirm button to execute the video recording function;

**Attention: Photo or video recording function need to insert TF card.**

### **4、Playback function**

Short press Mode button to switch to playback mode, can playback photos and videos; Press Up button to get into previous file; Press Down button to get into next file; Press Confirm button to get into play or pause; Press Menu button to enter playback menu;

### **5、Image adjustment**

**This device provides rich image adjustment function to meet different application occasions;**

**Exposure compensation:** Adjust value of lightness to control the display brightness;

**Attention:** When the White LED is insufficient or the environment is dark, the brightness may not be adjusted up.

**ISO adjustment:** Can choose Auto、ISO100、ISO200、ISO400 to adopt to different brightness;

**Image quality:** Can choose from Fine, Normal and Economy three kinds of image quality;

**Sharpness adjustment:** Can choose image clarity from Strong、Normal、Soft to meet different application occasions;

**Color effect adjustment:** Colorful→Display picture with multi color; Black and white→Display the picture with white and black only to meet special application; Retro→Display image in a retro way to meet some special applications;

## **Light source frequency:**

Choose 50HZ or 60HZ according to the light source frequency of the current environment, which can effectively prevent image water ripples.

save in computer

**Zoom in / out function:** Press Down button to zoom out, press Up button to zoom in;

**Photo/Video:** Press Confirm button can take photo/video;

**Menu function:** Long press Menu button, get into menu for setting of photo、video、 playback、system etc parameters setting;

**White LED brightness:** Short press Power button will circulate between white LED、UV LED、 projector LED and power off;

**USB connection:** Insert USB cable, can choose U disk model、camera mode、working mode.

**For more details, please check Function and Menu Introduction section.**

## The Introduction of Functions **Computer configuration requirement** and the Superintent of the Superintent of the Superintent of the Superintent of the Superintent of the Superintent of the Superintent of the Superintent of

6 7 8 9 10 11